# **INTEGRATED SYSTEMS DESIGN IN AN AUTOMOTIVE INDUSTRY - USING CAD AND SIMULATION IN LAYOUT AND PROCESS OPTIMIZATION**

Luis **Dias(a),** Guilherme **Pereira(b),** Pavel **Vik(c) ,** José **Oliveira(d)**

ALGORITMI Research Centre, Production and Systems Department, University of Minho, Braga, Portugal (a)  $\text{lsd}(\partial \text{d}p \text{s}.\text{uninho.pt}, \text{ (b)}$ guilherme.pereira $\partial \text{al}g$ oritmi.uminho.pt,  $\text{ (c)}$ vikpavel $\partial \text{seznam.cz, } \text{ (d)}$ zan $\partial \text{d}p \text{s}.\text{uninho.pt}$ 

## **ABSTRACT**

This paper discusses production systems design issues, applied to an internal logistic system in the automotive industry.

In this paper, production systems design software tools – Simulation and Computer Aided Design are integrated, exploring ways of dealing with data diversity and assuring valid and efficient production systems, taking advantage of the mentioned data integration.

This integration is implemented on AutoCAD (layout design) and WITNESS (simulation), using MS Access as the system knowledge repository. The software package developed was called IDS (*Integrated Design of Systems*).

This approach supports global system optimization that considers all important system resources and system performance measures.

Solutions achieved are expected to be better than solutions obtained with non-integrated approaches.

IDS approach is open and accessible, thus enabling different companies to use this advanced production systems design tool, taking advantage of simulation and CAD systems and their integration.

This application intends to validate the concept and functionalities of the proposed tool, on a real industrial case study.

**Keywords:** Integrated Systems Design; Production Systems Planning and Design; CAD and Simulation; Layout Optimization.

### **1. INTRODUCTION**

### **1.1. Description of the PSPD problem**

**P**roduction **S**ystem **P**lanning and **D**esign (PSPD) is a complex set of tasks using knowledge from several fields: scientific, logical, economical, management, statistical, technical and information technology. It consists of planning and evaluating different alternatives of systems aiming the global optimal usage of inputs and all kinds of resources. Alternatives are designed regarding dynamic time changes and stochastic influences (Francis and White 1974)(Heragu 2006).

Nowadays, there is a great pressure on production systems design to be developed or reorganised rapidly and efficiently due to the worldwide competitive market and rapid progress in manufacturing processes. In this dynamic context, flexibility, modularity and robustness are desired production system properties.

This paper deals with production systems design and its improvement. It is focused on the design of systems and layouts based on material flows, on relayout processes and also on the design of layouts influenced by different types of uncertainties. It discusses production systems design issues, applied to an internal logistic system in the automotive industry.

As far as Production Systems Design is concerned, three basic classes of software tools have been used: **Computer Aided Design**, Process **Simulation** and **Information** Systems. However, these software tools have been used with low levels of integration. The absence of data integration within these three classes of software tools, and also the absence of a systemic approach to Production Systems Design have been causing duplication of work, waste of time, incoherencies, difficulties in project team communication, and errors in the design phase.

The **integration** is implemented through *Integrated Design of Systems* (IDS) tool, which uses AutoCAD (layout design), WITNESS (simulation) and Microsoft Access (database) (see Figure 1), and makes use of the issues discussed in Vik et al. (2010b)(2010c), concerning the production system design software tool developed and presented in the above papers. Pandey et al. (2000) make an interesting contribution towards this type of tools integration, developing a model that is optimised by simulation and then adapted the results into a layout. Also, Altinkilinc (2004) improved the system with simulation and then used a CRAFT method for layout optimization.

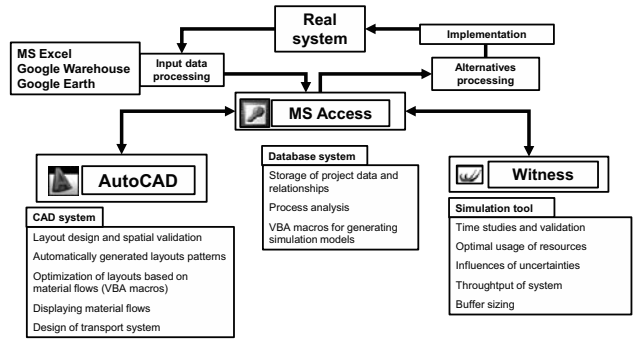

Figure 1 - IDS Overview

MS Access provides an open database structure, allowing integration and data exchange between WITNESS and AutoCAD. Simulation helps on dynamic systems analysis and CAD on static arrangement on a feasible implementation. Iteratively the results from the simulations are used to improve CAD layout design, and CAD layouts are used in new simulation experiments. This approach supports global system optimization that considers all important system resources and system performance measures.

According to Grajo (1995), *layout optimization* and *simulation* are two tasks that are fundamental to facility planning. Burgess et al. (1993) proclaimed that simulation is the only methodology robust enough to the systematic examination of key variables of factory performance. Simulation methodology enables the representation of many attributes of real life problems that are difficult to consider in analytical models for the layout optimization (Tam and Li 1991)(Tang and Abdel 1996)(Pandey et al. 2000)(Castillo and Peters 2002).

The main differences between the traditional (nonintegrated) approach and IDS are shown in Figure 2. The traditional approach (upper image) often uses tools separately or with minimum relative integration and data can be stored in several places and in different formats. On the other hand, IDS makes use of a full integration (lower image). A similar idea of integration is described in other works (Chee 2009)(Benjaafar and Sheikhzadeh, 2000)(Sly and Moorthy, 2001).

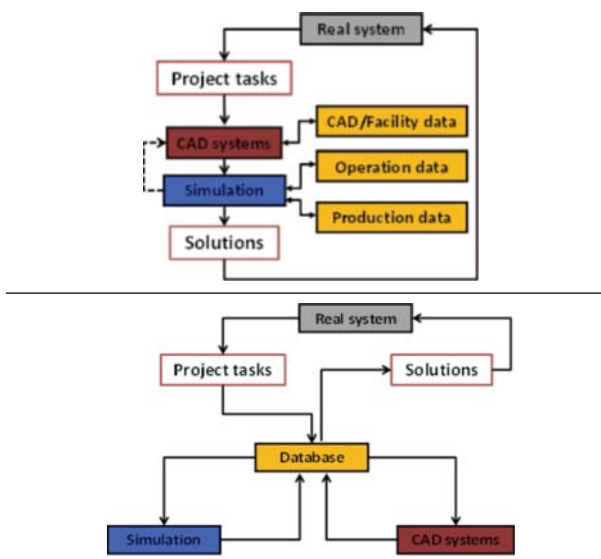

Figure 2 – Traditional and proposed (IDS) approaches

Integration is managed by one common database. It allows specifying and controlling simulation model from database and read/write the required/received data.

The IDS tool **generates** automatically the **simulation model** and shows several alternatives and provides detailed information on production systems performance measures subject to different designs/configurations, enabling to choose the best solution.

Solutions achieved are expected to be better than solutions obtained with non-integrated approaches.

IDS approach is open and accessible, thus enabling different companies to use this advanced production systems design tool, taking advantage of simulation and CAD systems and their integration.

This application intends to validate the concept and functionalities of the proposed tool.

## **1.2. Case study description**

This case study is focused on the internal logistic system in the automotive industry. The company "Magna Exteriors and Interiors" ("Cadence Innovation" until 2009) is a producer and designer of plastic parts.

It was set up in 1946 and started by producing plastic parts for kitchen and garden. Since 1982, it has been producing plastic parts for the automotive industry, such as: painted bumpers (33%, around 4300 per day), control desks (38%, 3000 per day), door fillers  $(22\%, 6200 \text{ per day})$  and grid of cooler  $(7\%)$  in 2008.

This paper is focused on the production of bumpers (see illustration in Figure 1) and internal logistics linked with it. A similar topic was discussed on a project in 2007 and 2008 (Jareš, 2008)(Vik and Jareš, 2008)(Vik et al. 2010d).

The factory in Liberec City produces parts for five Škoda car models, four part types for each of them (front and rear bumpers, central strips, front grids). This project involves only "big parts" (bumpers), while "small parts" (strips, grids) are omitted once its production is independent of the bumpers on which this project is focused.

There are 21 different colours available for regular bumpers. The combination of colour and car model (part type) is named by the term **"colour-type"** (**CT**). Every car model is limited to a specific set of colours, as shown in Figure 3. Occasionally, non-standard colours are used for special customers (police, taxis, companies, etc.), yet these colours are omitted here.

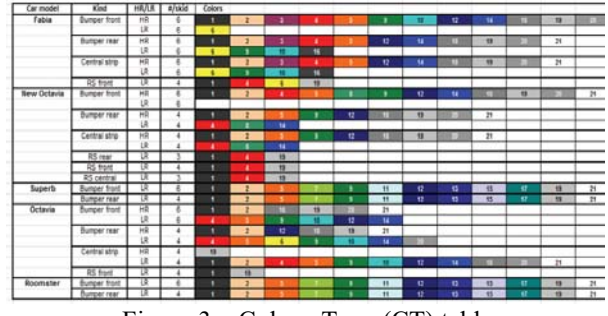

Figure 3 – Colour-Type (CT) table

The complete production processes are in Figure 4, and the factory layout in Figure 13.

Injection moulding machines produce noncoloured bumpers (**batch production**). According to the amounts of items in the "Warehouse of coloured parts", non-coloured bumpers are sent to the "Paint shop". This process is controlled by kanban pull system of orders that cares to hold the established level of products in the Warehouse (so called "safety level").

After the painting operations, painted bumpers (also called colour-type , CT) are transported by a conveyor to the check quality workstations ("*Check WS*"), where quality is checked and visual defects are brushed and polished. After that, CTs are hung on another conveyor, moved close to the "Warehouse" and stored there in special containers (crates) (see Figure 5).

Based on customer orders, CTs are removed from the Warehouse, assembled and dispatched to the customers. This part of logistics system is based on the JIT principle ("Just-In-Time").

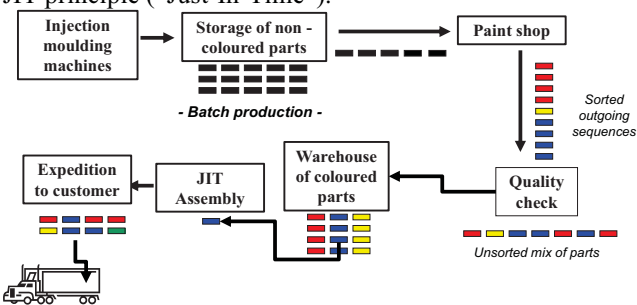

Figure 4 – Schema of production

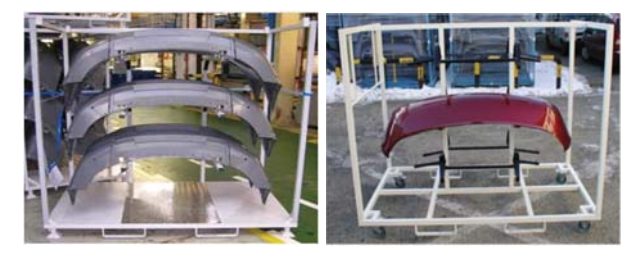

Figure 5 – Transportation units for coloured bumpers

The approach proposed, through IDS tool, should be helpful to acquire the following information:

- Necessary number of brushing operators (Check Quality workstations), number of operators for the take-down operation and forklift drivers
- Utilization rates for system resources
- Size of the buffer and storages (mainly temporary floating buffer and Warehouse)
- Condition of holding a safety level in the storages
- Required number of containers in the system
- Paint shop scheduling approaches/solutions

For this purpose, a simulation model is built (automatic generation through IDS) and a set of experiments is run. Required input data are processed and analysed in the following section. This model can also be used for testing different paint shop schedules.

## **2. SYSTEM DATA ANALISYS**

## **2.1. Paint shop data processing**

Data about product arrivals are taken from production data set, provided by company´s ERP system. That data is recorded in the check workstations where each worker must save information about products in the system (barcodes). These data can be used as schedules for paint shop. Production data consists of time (date), car model, CT name, colour, number of parts, and number of scraps (see Figure 6).

| Date -     | $Time -$       | $Car model$ -      | Part<br>$\sim$ 1     | Color            | $\sim$ | Count<br>$\sim$ | Scraps | 顎                       |
|------------|----------------|--------------------|----------------------|------------------|--------|-----------------|--------|-------------------------|
| 2007.03.20 | 8:09:12        | Roomster           | Bumper front         | Oosan blau       |        | 60              |        |                         |
| 2007.03.20 | 8:20:26        | Fabie              | <b>Bumper front</b>  | Anthracite       |        | 48              |        |                         |
| 2007.03.20 | 8:27:52        | Fabie              | Bumper front         | Anthracite       |        | 54              |        |                         |
| 2007.03.20 | 8:40:52        | Roomster           | Bumper rear          | Capuccino beige  |        | 24              |        |                         |
| 2007.03.20 | 8:43:55        | Superb             | Bumper rear          | Capuccino beige  |        | 20              | ۰      |                         |
| 2007.03.20 | 8:51:02        | Roomster           | <b>Bumper front</b>  | Capuccino beige  |        | eo              |        | $\mathfrak{t}$          |
| 2007.03.20 | 9:00:49        | New Octavia        | <b>RS</b> front      | Diamantsilber    |        | 24              |        |                         |
| 2007.03.20 | 9.08.27        | New Octavia        | <b>RS</b> rear       | Diamantsilber    |        | 15              |        | 11                      |
| 2007.03.20 | 9:11:48        | Fabie              | Bumper rear          | Diamantsilber    |        | 42              |        |                         |
| 2007.03.20 | 9:18:10        | Fabie              | Central strip        | Satin            |        | 10              |        | t                       |
| 2007.03.20 | 9:19:43        | Fabie              | Central strip        | Diamantsilber    |        |                 |        | e                       |
| 2007.03.20 | 9:22:44        | Fabie              | Central strip        | Diamantsilber    |        | 10              |        | t                       |
| 2007.03.20 | 9:36:53        | <b>New Octavia</b> | Bumper rear          | Satin            |        | 32              |        | t                       |
| 2007.03.20 | 9:51:46        | <b>New Octavia</b> | <b>Bumper front</b>  | Satin            |        | 36              |        |                         |
| 2007.03.20 | 9.52.31        | Fabie              | <b>Bumper front</b>  | Black magic      |        | 54              |        |                         |
| 2007.03.20 | 9:59:16        | Octavia            | Central strip        | Black magic      |        |                 |        |                         |
| 2007.03.20 | 10:01:24       | Octavia            | Central strip        | Diamantsilber    |        |                 |        |                         |
| 2007.03.20 | 10:12:30       | Fabie              | Bumper rear          | Black magic      |        | 36              |        |                         |
| 2007.03.20 | 10:21:06       | New Octavia        | Bumper rear          | Capuccino beige  |        | 28              |        |                         |
| 2007.03.20 | $10 - 27 - 11$ | New Octavia        | <b>Burnper front</b> | Capuccino beige  |        | 20              |        |                         |
| 2007.03.20 | 10:35:49       | Octavia            | <b>Bumper front</b>  | Black magic      |        | 48              |        |                         |
| 2007.03.20 | 10:45:18       | New Octavia        | <b>RS front</b>      | Black magic      |        |                 |        | 16                      |
| 2007.03.20 | 10:48:40       | Octavia            | Bumper rear          | Black magic      |        | 32              |        |                         |
| 2007.03.20 | 10:54:04       | New Octavia        | <b>Bumper front</b>  | Diamantsilber    |        | 32              |        | ċ                       |
| 2007.03.20 | 11:03:44       | Fabie              | <b>Bumper front</b>  | Candy weiss      |        | 12              |        | 33                      |
| 2007.03.20 | 11:08:28       | Fabie              | Bumper front         | Candy weiss      |        | 54              |        |                         |
| 2007.03.20 | 11:17:03       | Roomster           | Bumper rear          | Corrida          |        | 48              |        | ¢                       |
| 2007.03.20 | 11:32:52       | Octavia            | <b>Bumper front</b>  | Anthracite       |        | 32              |        | Í                       |
| 2007.03.20 | 11:41:30       | New Octavia        | <b>Bumper front</b>  | Candy weiss      |        | 24              |        | ¢                       |
| 2007.03.20 | 11:44:53       | Roomster           | <b>Bumper front</b>  | Tangarine orange |        | 54              |        | $\overline{\mathbf{u}}$ |
| 2007.03.20 | 12:04:20       | Fabie              | Bumper rear          | Capuccino beige  |        | 48              |        | ¢                       |
| 2007.03.20 | 12:09:49       | Fabie              | <b>Bumper front</b>  | Capuccino beige  |        | 54              |        | ï                       |
| 2007.03.20 | 12:19:25       | Roomster           | Bumper rear          | Diamantsilber    |        | 48              |        |                         |
| 2007.03.20 | 12-27-18       | Roomster           | Burnper front        | Canumino heige   |        | Ka              |        |                         |

Figure 6 - Paint shop data

#### **2.2. P-Q analysis**

Production data is summarised and the P-Q analysis is processed. Figure 7 shows production volumes for each CT during a chosen week.

Product portfolio varies – currently 103 CTs are considered. It is not necessary to simulate all of them once they show similar properties and behaviour. For the purpose of the simulation model, 10 CTs (2 HR, 8 LR) were chosen – see arrows in top image of Figure 7.

HR and LR stand, respectively, for "High-runners" (large-size production batch) and "Low-runners" (small-size production batch).

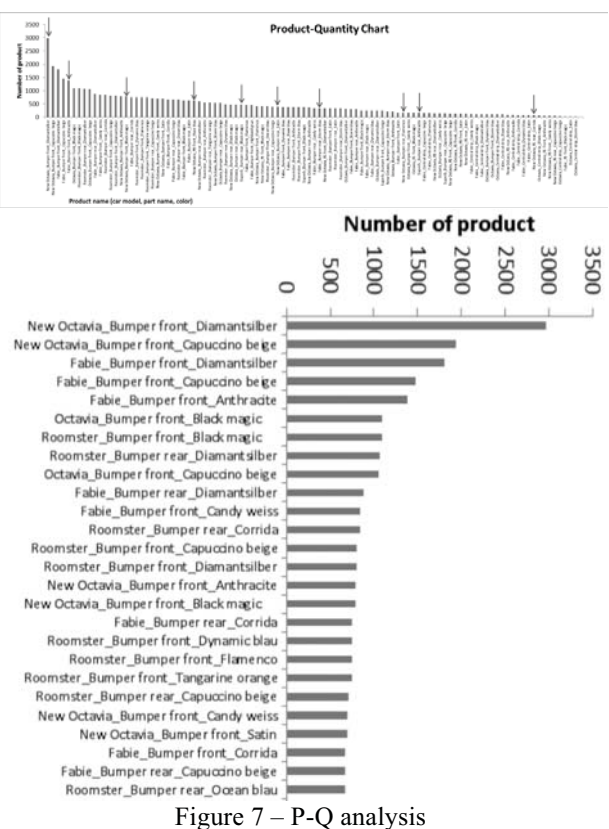

## **2.3. Output quality**

From the data set shown in Figure 6, it was synthesized the percentage of conformity and unconformities. The attribute "vol" was defined as the "quality level" (1..5) and results aggregated in Table 1.

#### Table  $1$  – Part quality analysis

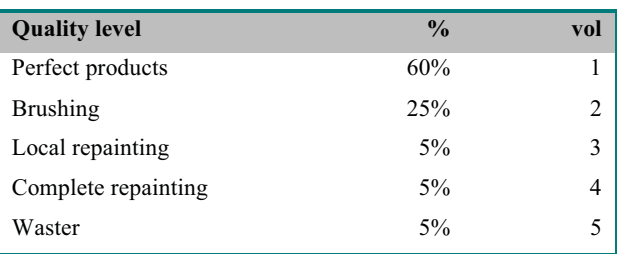

## **2.4. Operation times of Check Workplace**

These values were measured and an analysis was performed. All of them have *normal distributions*, as shown in Table 2.

| Operation                                      | Mean<br>[seconds] | <b>Standard</b><br>deviation<br>[seconds] |
|------------------------------------------------|-------------------|-------------------------------------------|
| Checking(1)                                    | 40                | 10                                        |
| Polishing and<br>brushing(2)                   | 160               | 40                                        |
| Checking (repaint,<br>waster $(3, 4, 5)$       | 20                | $\mathbf{3}$                              |
| Hang on /Take down of<br>bumpers               | 10                | 5                                         |
| Transportation and<br>storing in the Warehouse | 120               | 60                                        |
| Assembly operation                             | 300               | 50                                        |
| Assembly (packing for<br>resellers)            | 45                | 7                                         |
| Painting                                       | 10800 (3 hours)   | 500                                       |

Table 2 – Operation times

### **2.5. JIT orders, analysis and data preparation**

JIT customers' orders come in a very random order. For feeding IDS system, VBA macro in MS Excel generates randomly JIT demands by the following rules (see Figure 8):

- The total percentage of CTs is based on volumes outgoing from the Paint shop,
- 25% of the demands are JIT assembly for direct factory customers, 75% of the demands are for resellers (determinated by *vol* attribute)
- JIT orders are generated at a rate that corresponds to 5500 parts per day

#### **2.6. Safety level of resources in the Warehouse**

Customers also demand holding safety storage level of bumpers, usually for two days. The consumption for two days, for the chosen CT, is in Figure 9, as well as the number of full loaded containers.

| Identification                            |                          | Crate type + | Router          | ٠                        | Vol -          |                | Time[sec] -    | <b>Amount</b>  |       |
|-------------------------------------------|--------------------------|--------------|-----------------|--------------------------|----------------|----------------|----------------|----------------|-------|
| Fabia BF Anthracit                        | part order               |              |                 | 1                        |                |                | 2530           |                |       |
| N Oct BR BlackMagic                       | part order               |              |                 | 1                        |                |                |                | 2542           |       |
| N Oct BR BlackMagic                       | part order               |              |                 | 1                        |                |                |                | 2554           |       |
| N Oct BR Flamenco                         | part order               |              |                 | 1                        |                | 2              |                | 2566           |       |
| Fabia BF Anthracit                        | part order               |              |                 | 1                        |                | 2              | 2578           |                |       |
| N Oct BR BlackMagic                       | part order               |              |                 | 1                        |                | $\overline{a}$ | 2590           |                |       |
| N Oct BR BlackMagic                       | part order               |              |                 | 1                        |                | $\overline{2}$ | 2602           |                |       |
| N Oct BF DiamSilver                       | part_order               |              |                 | 1                        |                | $\overline{z}$ | 2614           |                |       |
| Fabia BF Anthracit                        | part_order               |              |                 | 1                        |                | ż              | 2626           |                |       |
| Fabia BF Anthracit                        | part order               |              |                 | 1                        |                | $\overline{z}$ |                | 2638           |       |
| N_Oct_BF_DiamSilver                       | part_order               |              |                 | ı                        |                | $\overline{a}$ | 2650           |                |       |
| N_Oct_BF_DiamSilver                       | part order               |              |                 | i                        |                | $\overline{2}$ |                | 2662           |       |
| N Oct BF DiamSilver                       | part order               |              |                 | 1                        |                | 2              |                | 2674           |       |
| N Oct BF DiamSilver                       | part order               |              |                 | 1                        |                | ı              | 2686           |                |       |
| Fabia BF Anthracit                        | part order               |              |                 |                          |                |                | 2698           |                |       |
| N Oct BR BlackMagic                       | part order               |              |                 | i                        |                | $\overline{2}$ | 2710           |                |       |
| N Oct BF DiamSilver                       | part order               |              |                 | i                        | $\overline{2}$ |                | 2722           |                |       |
| N Oct BF DiamSilver                       | part order               |              |                 |                          |                | ż              |                | 2734           |       |
| Fabia BF Anthracit                        | part order               |              |                 |                          |                | $\overline{2}$ | 2746           |                |       |
| N Oct BR BlackMagic                       | part order               |              |                 |                          |                | $\mathbf{1}$   | 2758           |                |       |
|                                           |                          |              |                 | i<br>1                   |                | 1              | 2770           |                | 1     |
| N_Oct_BF_DiamSilver<br>N Oct RSF RaceBI   | part order<br>part order |              |                 | 1l                       |                | 2İ             |                | 2782           |       |
| Table Part Scheduling:                    |                          |              |                 |                          |                |                |                |                |       |
|                                           |                          |              | Generate "Part  |                          |                |                |                |                |       |
| Refresh table                             | Delete data              |              | Arrivals" Files |                          | Info:          |                |                |                |       |
| part name sch                             | vt.                      |              | crate name sch  | $\overline{\phantom{a}}$ | router -       | vol sch        | v              | time sch       | ۳Î    |
| N Oct BR BlackMagic                       |                          | part order   |                 |                          | 1              |                | $\overline{c}$ |                | 11530 |
| N Oct BF DiamSilver                       |                          | part order   |                 |                          | 1              |                | 1              |                | 11542 |
| Fabia BF Anthracit                        |                          | part order   |                 |                          | 1              |                | 1              |                | 11554 |
| N Oct BR BlackMagic                       |                          | part order   |                 |                          | 1              |                | 1              |                | 11566 |
| Fabia BF Anthracit<br>N Oct BF DiamSilver | part order               |              |                 | 1<br>1                   |                | 1<br>1         |                | 11578<br>11590 |       |
| Superb BR Blackmagic                      | part order<br>part order |              |                 | 1                        |                | 1              |                | 11602          |       |
| Superb BR Blackmagic                      | part order               |              |                 | 1                        |                | $\overline{1}$ |                | 11614          |       |
| N_Oct_BR_BlackMagic                       | part order               |              |                 | 1                        |                | 1              |                | 11626          |       |
| N Oct BF DiamSilver                       | part order               |              |                 | 1                        |                | $\overline{2}$ |                | 11638          |       |
| N Oct RSF RaceBI                          | part order               |              |                 | 1                        |                | $\overline{2}$ |                | 11650          |       |
| Fabia BF Anthracit                        |                          | part order   |                 |                          | $\overline{1}$ |                | $\mathbf{1}$   |                | 11662 |
| N Oct BF DiamSilver                       |                          | part order   |                 |                          | 1              |                | $\mathbf{1}$   |                | 11674 |
| N Oct BF DiamSilver                       | part order               |              |                 | 1                        |                | 1              |                | 11686          |       |

Figure 8 - JIT orders analysis

| type                     | colour     | 2 days consumption | # bumpers in<br>the skid | #containers |  |
|--------------------------|------------|--------------------|--------------------------|-------------|--|
|                          |            |                    |                          |             |  |
|                          | blackmagic | 400                | 8                        | 50          |  |
|                          | cappucino  | 260                | 8                        | 33          |  |
|                          | corrida    | 40                 | 8                        | 5           |  |
|                          | flamengo   | 50                 | 8                        | 7           |  |
|                          | sprint     | 50                 | 8                        | 7           |  |
|                          | island     | 40                 | 8                        | 5           |  |
| New Octavia, bumper rear | highland   | 20                 | 8                        | 3           |  |
|                          | stormblau  | 100                | 8                        | 13          |  |
|                          | dynamic    | 60                 | 8                        | 8           |  |
|                          | anthracit  | 250                | 8                        | 32          |  |
|                          | satin      | 120                | 8                        | 15          |  |
|                          | brilliant  | 410                | 8                        | 52          |  |
|                          | candy      | 200                | 8                        | 25          |  |
|                          |            | 2000               |                          | 255         |  |

Figure 9 – JIT order analysis

After the complete data are collected, the simulation model can be developed, experiments run and final reports would be available. This type of approach is described in the work of Mecklenburg (2001) and is also based on the author´s experience.

### **3. PROCESS SPECIFICATION AND SIMULATION MODEL**

All the process is specified in the IDS database, then IDS generates de Simulation Model and submits it to WITNESS, to run in batch mode (by default).

A schema of the simulation model is presented in Figure 10. Text boxes with blue background are buffers or conveyors, text boxes with yellow background represent real facilities and grey text boxes are logic control (virtual) processes (that are not in the real system). Flows represent transportation (conveyors, containers or final products), information flows are customers' orders or signals for paint shop.

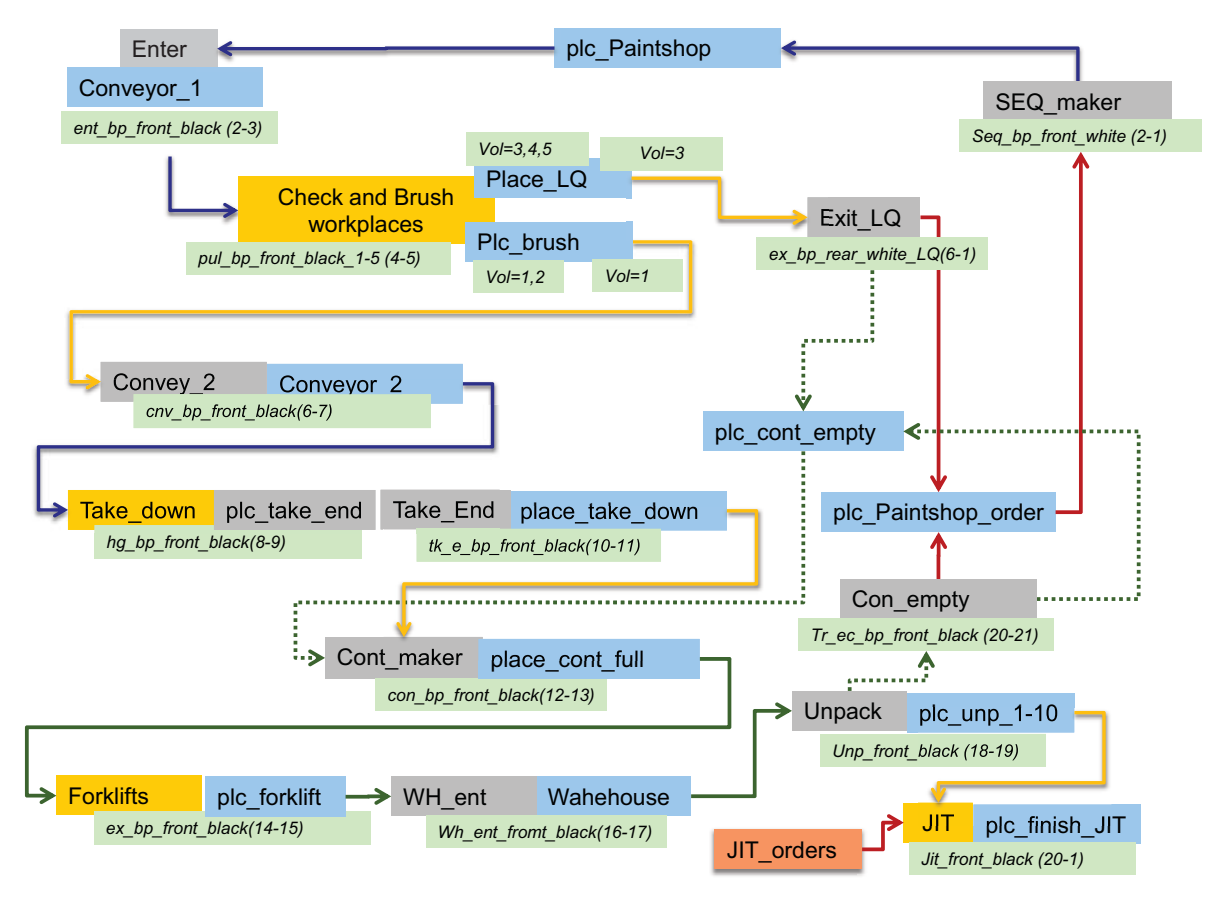

Figure 10 – Schema of the Process (to simulation model)

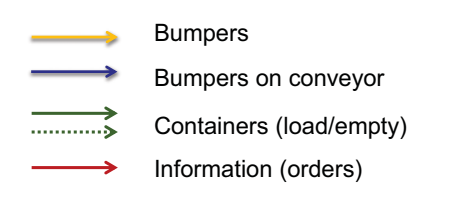

The *quantity* of resources can be easily changed as parameters in the experiments (e.g. *Checks Quality*, *Forklifts* and *Take down*).

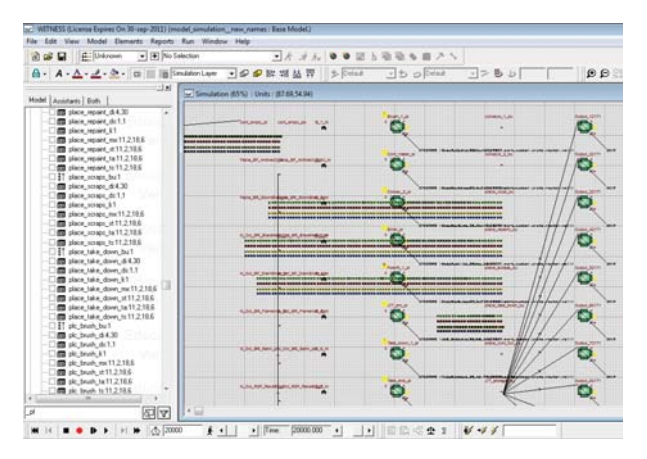

Figure 11 – IDS Generated simulation model

#### **3.1. Brief description of the simulation model**

JIT orders are the main inputting entities; all processes are controlled based on them. In a JIT assembly (*"JIT"*), the JIT orders are joined with the corresponding CT. CTs are taken from containers that are unpacked.

Then, empty containers are transported to the storage ("*Con\_empty"*) that makes signal for the paint shop (*"plc\_Paintshop\_order"*) to produce new parts ("*SEQ\_maker"*) in sequences of a rate 4:1 (HR:LR). The paint shop (*"plc\_Paintshop"*) is represented by a buffer where a part must stay for a defined period, equal to the operation time. Parts going from the paint shop are taken from the conveyor ("*Conveyor\_1"*) and checked (*"CheckWP"*). Parts with low quality are sent out (*"place\_LQ"* ), while the good parts are hung to the conveyor (*"Conveyor\_2"*). From there, they are taken down ("*Take\_down"*) and stored in the container (*"Cont\_maker"*). Full containers are transported by forklifts to Warehouse (*"WH\_ent"*). From Warehouse, containers are taken and unpacked (*"Unpack"*).

The simulation model is automatically generated based on data from DB (see Figure 11).

#### **3.2. Results for the current production capacity**

The number of containers in the system is estimated by basic calculations. These values must be validated with the simulation results to establish realistic safety levels.

Figure 12 shows a schema of the safety level analysis. Initial simulation model shows the number of full-loaded containers for a given CT (New Octavia Black Magic, HR) in the Warehouse. The simulation model shows between 10-20 full loaded containers in the Warehouse, with a calculated safety level of 41. This value is established by a 2-day production and the recalculated value into full-loaded containers is based on their capacity. Therefore, it must be increased the number of containers to accomplish holding safety level condition. In current state, there are the following number of facilities: *"Check WS"* (10), *"Forklifts"* (2), *"Take down"* (2) and *"JIT WS"* (10).

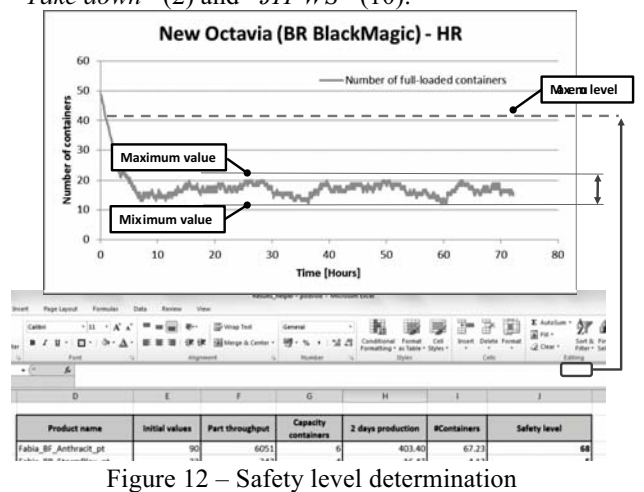

#### **3.3. Experiment - increased production**

In this experiment, the influences of changes of increased production in the system are studied. There are schedules tested for 10 000 daily production on the current system (paint shop outgoing sequences, operation times, quality).

The simulation model used in the increased production analysis is the same as used in the current system. Several different facilities quantities have been tested in order to guarantee the desired safety level. The main results of this experiment are in Table 3 and define the following number of facilities: *"Check WS"* (10), *"Forklifts"* (**3**), *"Take down"* (2) and *"JIT WS"* (**14**).

The total throughput during three days is 29985 that corresponds to a 10 000 daily production. The utilization of "*CheckWS*" is around 90% and forklifts are busy on 64%. The assembly workstations, work on an average of 90%. The total stable number of fullloaded containers in the Warehouse is around 150, without considering safety storages of each CTs.

Results of the experiment enable the selection of an adequate configuration for the production increase.

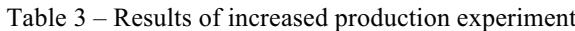

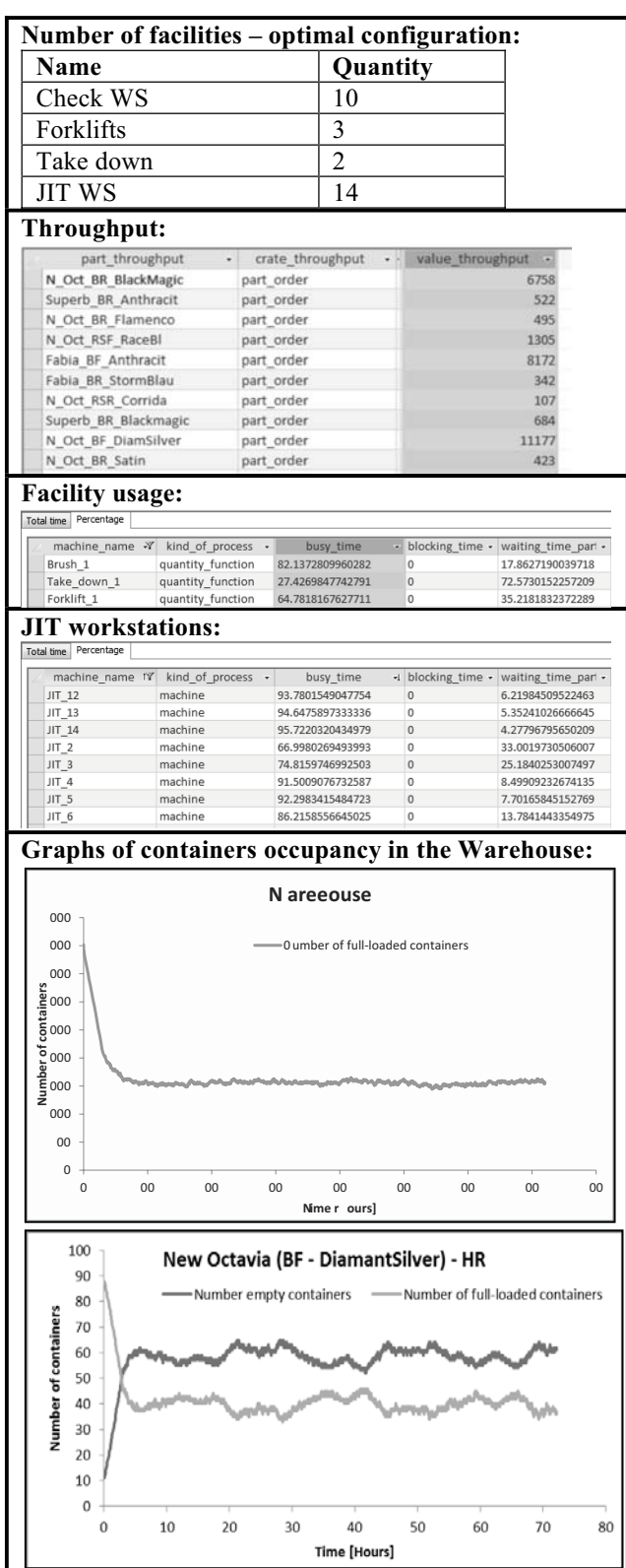

## **4. CAD LAYOUT INTERACTIVE DESIGN WITH IDS**

The Design and Improvement (Optimization) of the factory CAD Layout is supported by the IDS system in a very convenient way.

The specification of the material flows and processing's is previously made on the Database by fulfilling proper dialogs and tables, centralizing all the knowledge in the database.

IDS generated automatically a simulation model that runs on WITNESS. Embedded code in the simulation model, interpret simulation results of the system simulation runs and feeds them back into de database, enriching the system knowledge with facts as the intensity of material flows through each path and the needs for real buffer sizes (punctual accumulation of parts, during factory labour).

IDS supports the interactive process of improving successively the CAD layout, evaluating its performance or feasibility through simulation experiments.

## **4.1. Material flows**

Figure 13 identifies the production areas. In Figure 15, there are several layouts with generated material flows. The actual factory layout is on the background (grey colour). The top left image displays schematic layout with direct unconstrained material flows of all CTs and the top right image shows the chosen CT flows. For the design of a transportation aisle, it can be helpful to display flows based on a transportation unit –the bottom left image shows container flows. These flows are generated based on the transportation network of aisles. The bottom right image shows flows based on realistic shapes of aisles, conveyors and transportation roads.

## **4.2. Buffer size establishment**

In order to find the optimal buffer (storages, warehouse) size, it is possible to integrate simulation and CAD results. This approach integrates results from the simulation *("maximum\_value\_simulation"*) and CAD layout *("limitation CAD"*) as shown in Figure 14. Simulation results provide the maximum number of units (e.g. containers) in the given buffer during the simulated period, and in the CAD layout, there is a specific available space for these containers. In Figure 14, data for the Warehouse with available space provided by the layout for each CT is presented. In this case, there is enough space for all CT containers, as also shown in Figure 16.

The appropriate number of blocks representing containers is generated to the layout (see Figure 16, upper image - orange coloured blocks). Those Blocks representing 3D containers are automatically inserted into the layout. These blocks are arranged and placed in

the correct position into shelves or stacked (see Figure 16, lower image). This is helpful to the realistic design of a warehouse structure, stocking containers in layers, 3D layout, the required manipulation for space (based on material flows and aisles) and the validation of the required space (the maximal number of parts that can be in the given buffer). IDS doesn't generate 3D animated models, although considers the specification of vertical accumulation. Previous authors experience could be relevant to include 3D animation for illustrative purpose on IDS (Vik et al. 2008a, 2008b, 2010a, 2010b).

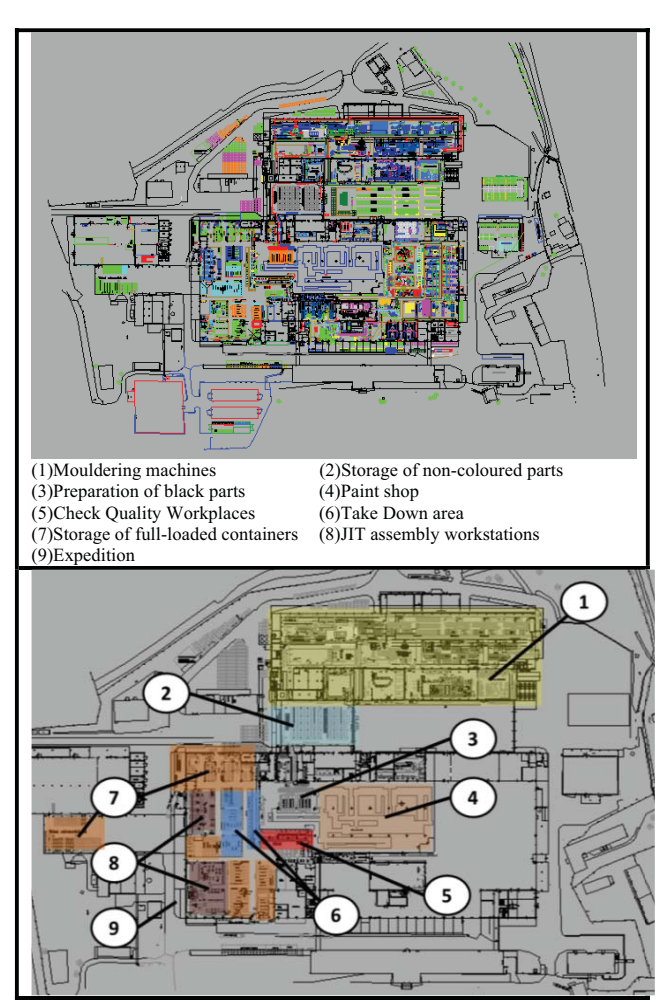

Figure 13 – Current layouts

ī

| Reset data<br>Upgrade Table buffer results |  |                  |                          |  | Load data from simulation model<br>Load dynamic occupancy values |    |                  |  | Current sinulation time:         |                    |  |  |
|--------------------------------------------|--|------------------|--------------------------|--|------------------------------------------------------------------|----|------------------|--|----------------------------------|--------------------|--|--|
| Space results:<br>space name               |  | - Actual value - | Maximum value simulation |  |                                                                  |    | - Limitation CAD |  | part buffer                      | - crate buffer - v |  |  |
| warehouse bu                               |  | 30               |                          |  |                                                                  | 30 |                  |  | 40 Fabia BF Anthracit            | container          |  |  |
| warehouse bu                               |  | 12               |                          |  |                                                                  | 12 |                  |  | 15 Fabia BR StormBlau container  |                    |  |  |
| warehouse bu                               |  | 29               |                          |  |                                                                  | 29 |                  |  | 35 N Oct BF DiamSilver container |                    |  |  |
| warehouse bu                               |  | 54               |                          |  |                                                                  | 54 |                  |  | 60 N Oct BR BlackMagii container |                    |  |  |
| warehouse bu                               |  | 13               |                          |  |                                                                  | 13 |                  |  | 18 N Oct BR Flamenco             | container          |  |  |
| warehouse bu                               |  | 12               |                          |  |                                                                  | 12 |                  |  | 15 N Oct BR Satin                | container          |  |  |
| warehouse bu                               |  | 19               |                          |  |                                                                  | 19 |                  |  | 25 N Oct RSF RaceBI              | container          |  |  |

Figure 14 – Warehouse/Buffers size analysis results

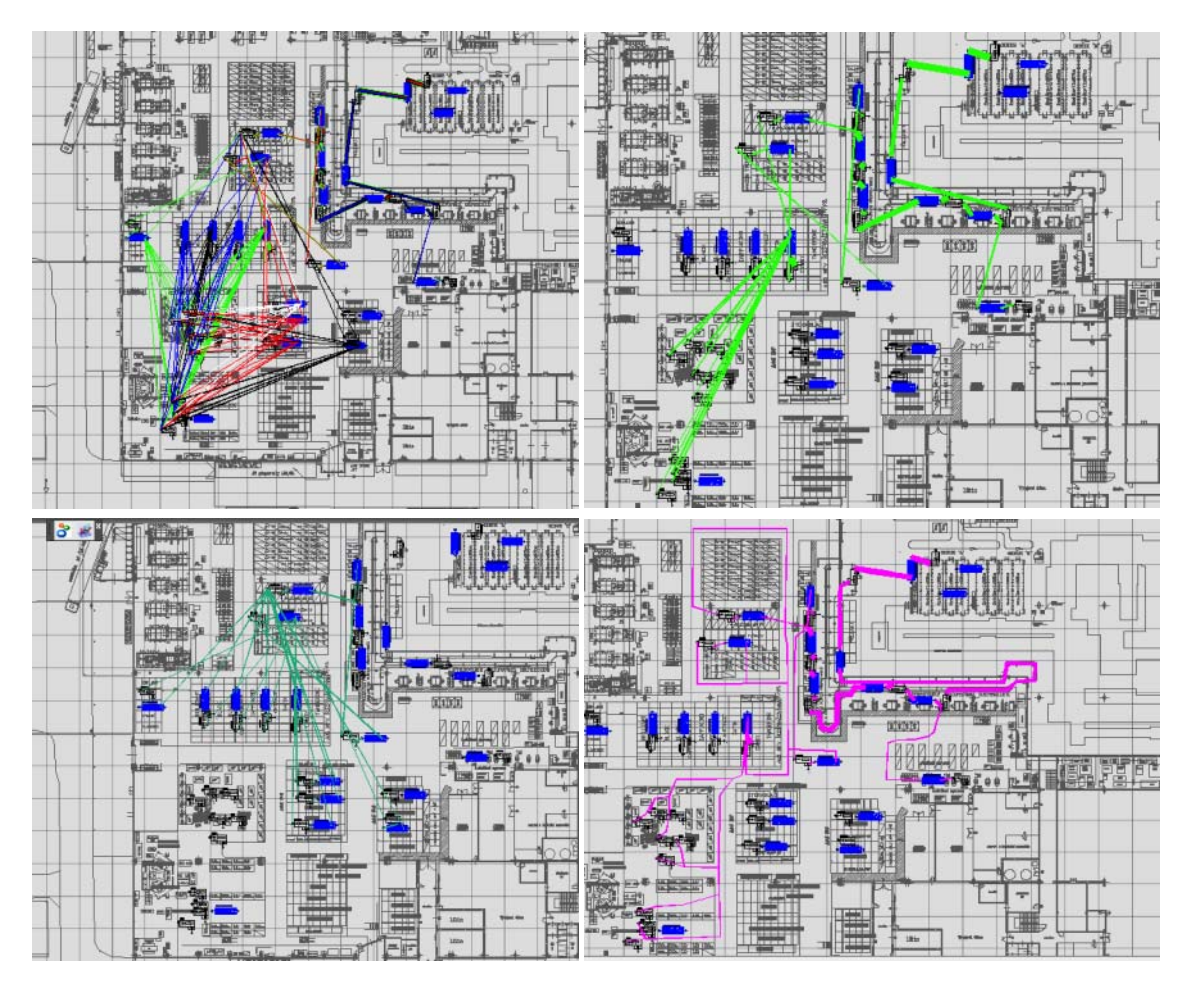

Figure 15 – Layouts with material flows

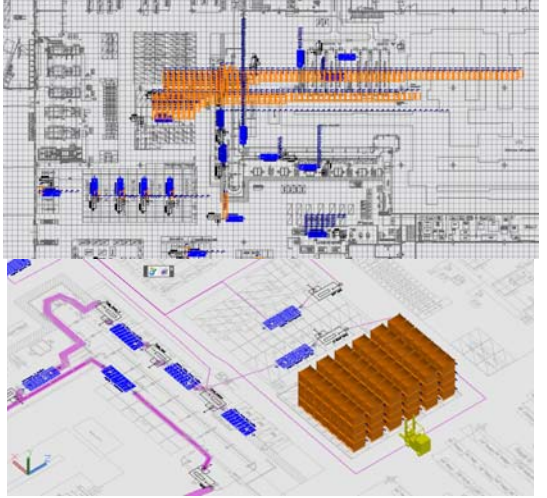

Figure 16 – Buffers space usage and 3D layout

|                                     | <b>Traditional</b><br>approach | <b>IDS</b> |
|-------------------------------------|--------------------------------|------------|
| Project aims establishing           | 2 days                         | 2 days     |
| Data analysis and input to DB (IDS) | 3 days                         | 3 days     |
| Simulation model building           | 2 weeks                        | 5 minutes  |
| Experiments /alternatives design    | 3 hours                        | 8 hours    |
| CAD layout 2D                       | 2 days                         | 3 hours    |
| CAD layout 3D                       |                                | 1 hour     |
| Results analysis                    | 8 hours                        | 1h         |
| Total time                          | 4 weeks                        | 1.5 weeks  |

Figure 17 - Time requirement summary

# **5. CONCLUSIONS**

This project solves internal logistics in a factory of an automotive supplier, more precisely the logistics between the paint shop (batch production) and the JIT assembly controlled by customers' orders. To test the planned increased production (doubled), a simulation model was developed (generated) in IDS.

With this model, the optimal configuration was established as well as the safety level of containers in the Warehouse was estimated.

The required time for the complete work using IDS was 1.5 week – traditional approach needed 4 weeks to complete the job (see **Figure 17**).

The use of IDS tool has proved some important advantages of this integrated approach as opposed to the traditional non-integrated approach:

- Bidirectional information flows, i.e. inclusive feedbacks
- One common database
- Easy data transfer and unified data format
- Fast reaction to changes during the project elaboration
- Full use of software tools and their extension by new functions

### **REFERENCES**

- Altinkilinc, M. 2004. Simulation-based layout planning of a production plant. In *Proceedings of the 2004 Winter Simulation Conference*, 2:1079–1084. IEEE Computer Society Press.
- Benjaafar, Saifallah, and Mehdi Sheikhzadeh. 2000. "Design of flexible plant layouts." IIE Transactions 32 (4) (April): 309-322. doi:10.1080/07408170008963909.
- Burgess, AG, I. Morgan, and TE Vollmann. 1993. "Cellular manufacturing: its impact on the total factory." *The International Journal of Production Research* 31 (9): 2059–2077.
- Castillo, Ignacio, and Brett Peters. 2002. "Unit load and material-handling considerations in facility layout design." *International Journal of Production Research* 40 (13) (January): 2955-2989.
- Chee, Ailing. 2009. Facility layout improvement using systematic layout planning (SLP) and ARENA. Master thesis. Universiti Teknologi Malaysia.
- Francis, Richard, and John White. 1974. *Facilities Layout and Location*. New Jersey: Prentice Hall, Englewood Cliffs.
- Grajo, E.S. 1995. Strategic layout planning and simulation for lean manufacturing a LayOPT tutorial. In *Proceedings of the 27th Winter simulation conference*, 510–514. IEEE Computer Society.
- Heragu, Sunderesh S. 2006. *Facilities Design*. Second edi. Lincoln: iUniverse.
- Jareš, David. 2008. Počítačová simulace transportního systému v podniku X (Computer simulation of transport system in the factory). Bachelor thesis. Technical University of Liberec.
- Mecklenburg, Karsten. 2001. Seamless Integration of Layout and Simulation. In *Proceedings of the 2001 Winter Simulation Conference*, 1487. Citeseer.
- Pandey, P. C., S. Janewithayapun, and M. a. a. Hasin. 2000. "An integrated system for capacity planning and facility layout." *Production Planning & Control* 11 (8) (January): 742-753.
- Sly, David, and S. Moorthy. 2001. Simulation data exchange (SDX) implementation and use. In *Proceedings of the Winter Simulation Conference*, 2:1473–1477. IEEE Computer Society Press.
- Tam, K.Y., and S.G. Li. 1991. "A hierarchical approach to the facility layout problem." *International Journal of Production Research* 29 (1): 165–184.
- Tang, C., and L.L. Abdel-Malek. 1996. "A framework for hierarchical interactive generation of cellular layout." *International journal of production research* 34 (8): 2133–2162.
- Vik, Pavel, and David Jareš. 2008. Využití počítačové simulace v interní logistice (Usage of computer simulation in the internal logistics). In *Sborník příspěvků 11. ročníku mezinárodní konferenc*, 81- 85. HUMUSOFT s.r.o. & VUT Brno.
- Vik, Pavel, Luis Dias, and José Oliveira. 2008a. Using of 3D Simulation in the Industry. P*aper presented at the conference 2nd. International Conference of*

*Technology Knowledge and Information (ICTKI)*. Ústí nad Labem.

- Vik, Pavel, Luis Dias, José Oliveira, and Guilherme Pereira. 2008b. Using 3D Simulation in an Internal Logistic Process. In *Proceedings of 15th European Concurrent Engineering Conference (ECEC2008)*, 116-120. Porto: Porto April 2008. EUROSIS-ETI Publication.
- Vik, Pavel, Luis Dias, Guilherme Pereira, José Oliveira, and R. Abreu. 2010a. Using Simio for the Specification of an Integrated Automated Weighing Solution in a Cement Plant. In *Proceedings of the 2010 Winter Simulation Conference*, 1534-1546. Baltimore, USA.
- Vik, Pavel, Luis Dias, Guilherme Pereira, José Oliveira, and Ricardo Abreu. 2010b. Using SIMIO in the Design of Integrated Automated Solutions For Cement Plants. In *Workshop on Applied Modelling and Simulation*. Rio de Janeiro, Brasil: Universidade Federal do Rio.
- Vik, Pavel, Luis Dias, Guilherme Pereira, and José Oliveira. 2010c. Improving Production and Internal Logistics Systems - An Integrated Approach Using CAD and Simulation. In *Proceedings of the 3rd International Conference on Information Systems, Logistics and Supply Chain*. Casablanca (Morocco).
- Vik, Pavel, Luís Dias, Guilherme Pereira, and José Oliveira. 2010d. Automatic Generation of Computer Models through the Integration of Production Systems Design Software Tools. P*aper presented at the conference 3th International Conference on Multidisciplinary Design Optimization and Applications*. Paris, France.

### **BIOGRAPHIES**

**LUÍS S. DIAS** was born Portugal. He graduated in Computer Science and Systems Engineering at the University of Minho (Portugal). He holds an MSc degree in Computers Engineer. He holds a PhD degree in Production and Systems Engineering (Simulation) from the University of Minho. He is Assistant Professor at University of Minho. His main research interests are Modelling, Simulation and Optimization.

**GUILHERME PEREIRA** was born Portugal. He graduated in Industrial Engineering and Management in the University of Minho. He holds an MSc degree in Operational Research and a PhD degree in Manufacturing and Mechanical Engineering from the University of Birmingham, UK. He is Associate Professor at the University of Minho. His main research interests are Operational Research and Simulation.

**PAVEL VIK** was born in Czech Republic. He studied at the Technical University of Liberec where he obtained his MSc degree in Manufacturing Systems. He is making doctoral studies at the University of Minho. His main research interests are 3D animation and virtual reality in design of production systems and visualization of computer simulation and automatic generating of simulation models.

**JOSÉ A. OLIVEIRA** was born in Portugal. He studied Mechanical Engineering at the University of Porto. He holds a Ph.D. in Production and Systems Engineering from the University of Minho. His main research interests are Optimization with Heuristic Methods in Systems Engineering.